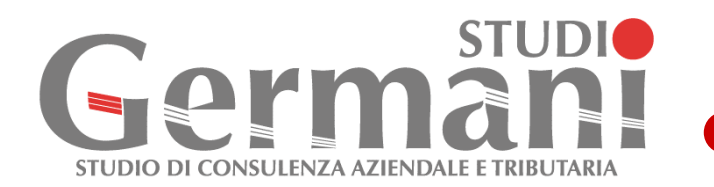

SPID è il *Sistema Pubblico di Identità Digitale* che permette ai soggetti privati di accedere ai servizi online della Pubblica Amministrazione.

Per richiedere le credenziali SPID è necessario essere in possesso di:

- indirizzo e-mail;
- numero di telefono del cellulare che si usa normalmente;
- documento di identità valido (carta d'identità, passaporto, patente, permesso di soggiorno);
- tessera sanitaria con il codice fiscale.

Per ottenere lo SPID bisogna registrarsi (gratuitamente o a pagamento) su uno dei siti degli otto Identity Provider; per le modalità di registrazione è possibile consultare il seguente link [https://www.spid.gov.it/richiedi-spid.](https://www.spid.gov.it/richiedi-spid)

Poste Italiane, ad esempio, consente di ottenere l'Identità Digitale gratuitamente, prendendo appuntamento presso qualsiasi Ufficio Postale e completare, quindi, la procedura di registrazione davanti ad un operatore, dopo essersi autenticati sul sito Poste Italiane <https://posteid.poste.it/identificazione/identificazione.shtml>

Il PIN (Personal Identification Number) è il codice identificativo personale che consente l'accesso ai servizi online dell'INPS, in base alle caratteristiche anagrafiche dell'utente e ad altri dati presenti negli archivi.

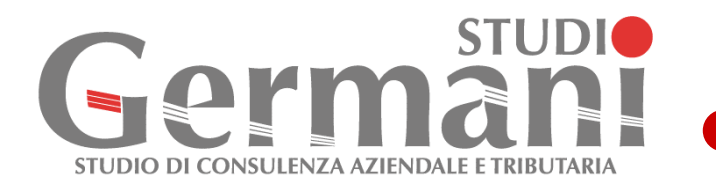

Il PIN può essere ordinario, per consultare i dati della propria posizione contributiva o della propria pensione, oppure dispositivo, per richiedere le prestazioni e i benefici economici ai quali si ha diritto.

Il PIN ordinario può essere richiesto online, attraverso la *"procedura di richiesta PIN"* 

[https://serviziweb2.inps.it/RichiestaPin/richiestaPIN.do.](https://serviziweb2.inps.it/RichiestaPin/richiestaPIN.do)

Per convertire il PIN ordinario in PIN dispositivo può essere utilizzata sempre una procedura online collegandosi al seguente link

[https://serviziweb2.inps.it/PassiWeb/jsp/login.jsp?urihttps://serviziw](https://serviziweb2.inps.it/PassiWeb/jsp/login.jsp?uri) [eb2.inps.it/RichiestaPin/convertiPIN.do?S%3DS&S=S](https://serviziweb2.inps.it/RichiestaPin/convertiPIN.do?S%3DS&S=S)

Una volta inserito il PIN ordinario, l'utente deve stampare e firmare il modulo di richiesta, scansionare il modulo firmato e un documento di riconoscimento e caricarli online.